First 3D object: Make 2
Due: 4th period: Thursday 9/23
5th period: Friday 9/24

Make 2: your first 3D designed object will be a cube with a floating letter inside.

## Create something like this:

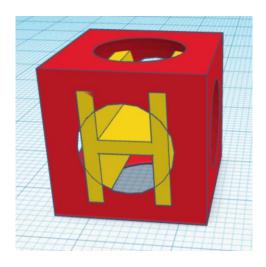

Specifically, create a cube that is 17 by 17 by 17mm.

Create a sphere that is a hole that is the default size (radius of 20mm).

Align these pieces to be centered in all directions. Group so the sphere hole takes away the insides of the cube.

Create a letter from your name, make it a Sans font, and make it 13 mm tall and 17mm deep. (You choose how wide to make it.)

Center the letter inside the object. It must be touching the front and back parts of the object so that it is not suspended in the air without a connection to the main object.

Group everything.

Lower your object if necessary so that it is sitting on the workspace.

When you are done, export your project as an STL file. Turn that file in on the Google Classroom.

Email the STL file to the 3D printer email address: 3d.makerlab@wscuhsd.org

I'll call you over when it is your turn to print.